# **Search for a Registry Account**

The Personal Planning Registry is a unique type of Registry – it is **self-managed**. It offers you control for searching, updating and granting access that other registries do not provide, especially those run by or for government or health systems.

1. Click for the Registry home page – <https://registry.nidus.ca/>

(You can also go to [www.nidus.ca/registry](http://www.nidus.ca/registry) – click Online Registry in the right sidebar.)

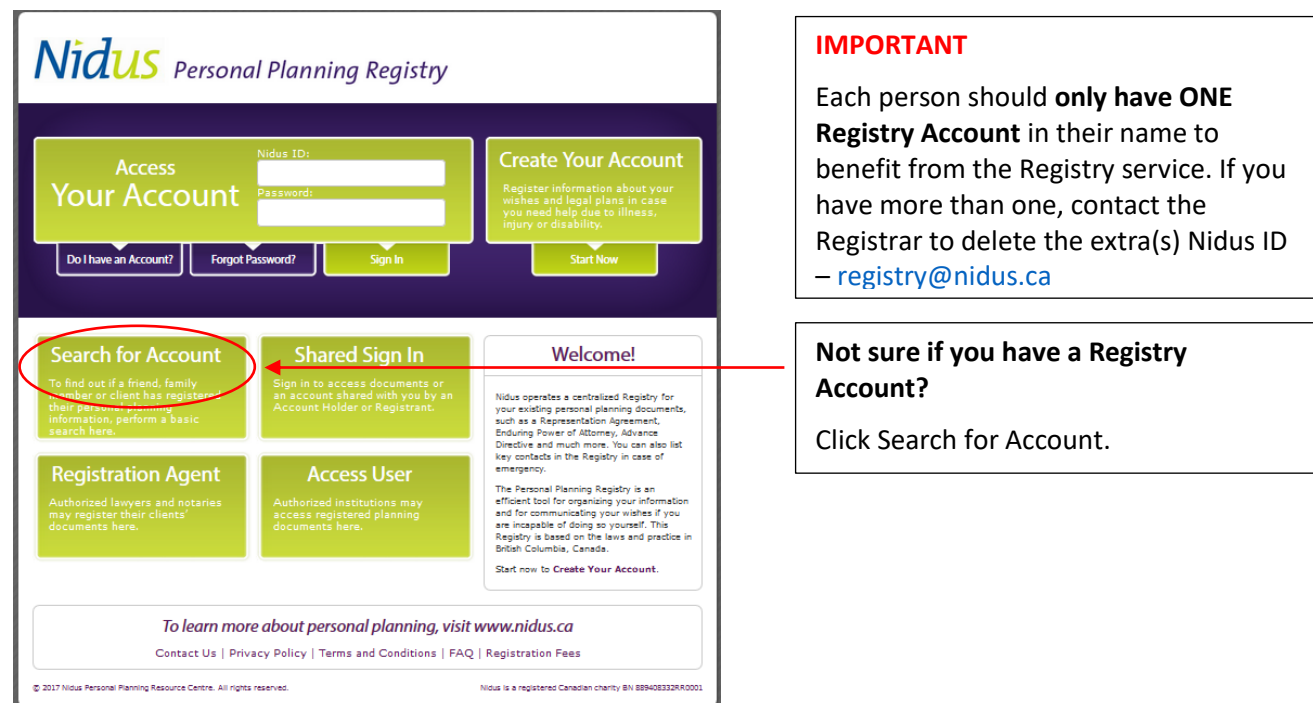

2. Enter name and identifiers

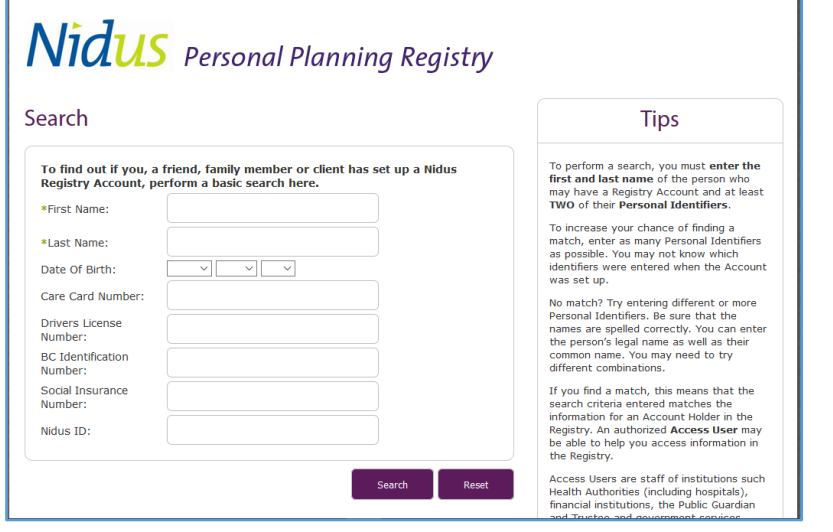

Enter **first name and last name** of individual who may have an Account.

Then enter as many **personal identifiers** as possible – if an Account was created, you may not know or remember, which ones were used. Check they are entered correctly. Do not enter letters or spaces.

Only enter the Nidus ID as an identifier if it is 7 digits. (Nidus IDs in the old Registry system were 4 digits and will not work.)

# 3. Check for match or no match

#### RECEIPT OF ACCOUNT SEARCH

Results of Basic Search: There is a match for your Account Search

Registered By: Self-Registration

Date and time of search: April 22, 2017; 05:29 PM

Name(s) searched: Star, Sylvia

#### **Match Found**

In order to access information and documents related to your Search, you will need the Nidus ID (Registration Number) and the Password. These were provided at the time of registration. To retrieve your Nidus ID or password, click here.

If you do not have the Nidus ID and Password, you can contact an Access User who may be able to view the Account Holder information and documents. Contact a relevant Access User for help. For more details, please see Who Can be an Access User?

Personal planning information and documents may be registered at any time during the Adult's lifetime. To learn more about personal planning and for help making your legal documents, please visit www.nidus.ca.

To learn more about registering and searching documents with the Personal Planning Registry read our Frequently Asked Questions.

The Nidus Registry is operated by the Nidus Personal Planning Resource Centre Association, a non-profit charitable organization in British Columbia, Canada.

## RECEIPT OF ACCOUNT SEARCH

**Print Search Receipt** 

**Drint Search Receint** 

Results of Basic Search: No matching records found

Date and time of search: April 22, 2017; 05:36 PM

Name(s) searched: Star, Sylvia

### **No Match Found**

If your Account Search did not produce a match, this does not necessarily indicate no Account exists. Search results depend on what information was entered at the time of registration. For example, the Registrant may have entered the Care Card Number and Driver's License for their personal identifiers but you only have the Date-of-Birth and Driver's License. You will get a "no match" message. Registrants are responsible for ensuring information in the Registry is accurate and up-to-date.

Personal planning information and documents may be registered at any time during the Adult's lifetime. To learn more about personal planning and for help making your legal documents, please visit www.nidus.ca.

To learn more about registering and searching documents with the Personal Planning Registry read our Frequently Asked Ouestions.

The Nidus Registry is operated by the Nidus Personal Planning Resource Centre Association, a non-profit charitable organization in British Columbia, Canada.

If there is **a match** – follow the instructions to retrieve your Nidus ID or password. This may not work if you have changed your email address and failed to notify the Personal Planning Registry.

If you find a match and are not able to gain access, you may contact the Registrar – [registry@nidus.ca](mailto:registry@nidus.ca)

When contacting the Registrar, explain you found a match. Provide the first and last name for the individual you are searching for. If it is for someone else – also identify your name and role. For example, are you a representative named in the adult's Representation Agreement? **Do NOT** email personal identifiers for the individual. Email is not private and secure – the Registry data is encrypted.

If there is **no match** – you may return to the Nidus Registry home page and click on 'Create Your Account.'

Click link to read the directions (or copy and paste into your Internet Browser address bar). [http://www.nidus.ca/PDFs/Nidus\\_Regi](http://www.nidus.ca/PDFs/Nidus_Registry_CreateAccount.pdf) [stry\\_CreateAccount.pdf](http://www.nidus.ca/PDFs/Nidus_Registry_CreateAccount.pdf)

If you received the message for 'no match' but you believe there is a Registry Account, you may contact the Registrar – [registry@nidus.ca](mailto:registry@nidus.ca)

When contacting the Registrar, provide the first and last name of the individual you are searching for. If it is for someone else – also identify your name and role. For example, are you a representative named in the adult's Representation Agreement? **Do NOT** email personal identifiers for the individual. Email is not private and secure – the Registry data is encrypted.